# Cheatography

## Vim-py-fr Cheat Sheet by [leg0ffant](http://www.cheatography.com/leg0ffant/) via [cheatography.com/19255/cs/2318/](http://www.cheatography.com/leg0ffant/cheat-sheets/vim-py-fr)

#### **Vim Modes**

Une fois Vim lancé plusieurs actions sont possible entre les modes. Le mode normal permet d'utiliser **:** ainsi que les commandes de navigation et si vous rechercher à être en mode normal depuis le mode insertion taper **esc**.Le mode insertion ce lance depuis le mode normal avec **i** . En tapant **v** ou **V** permet d'activer le mode visuel.

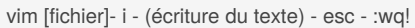

#### **Edition de fichier**

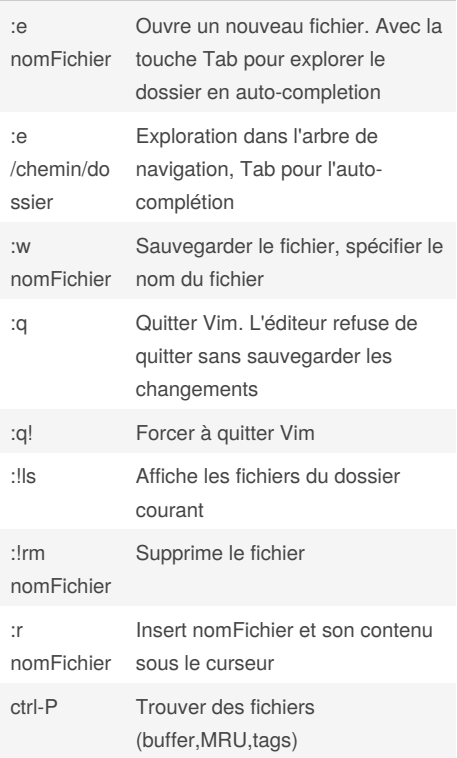

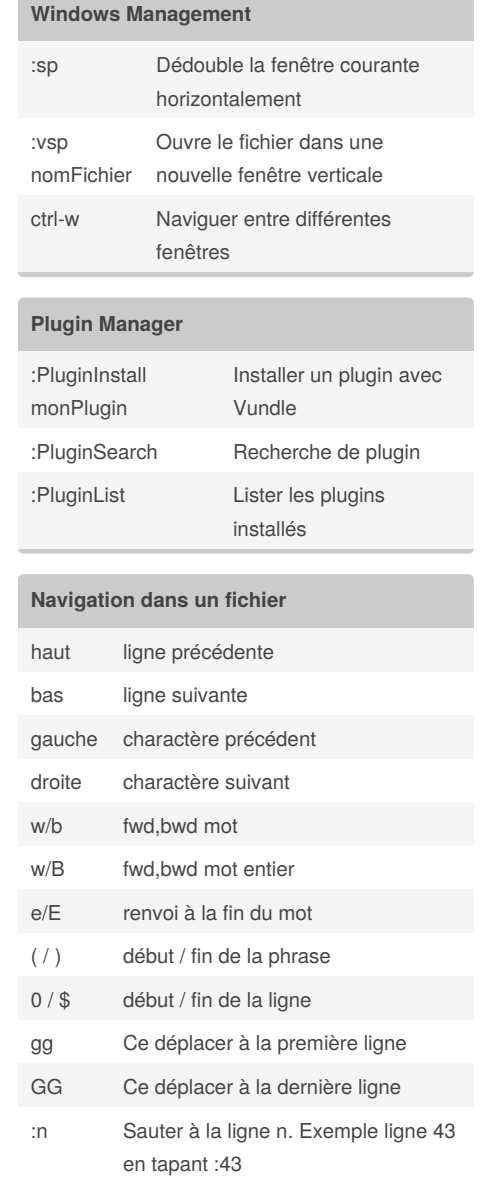

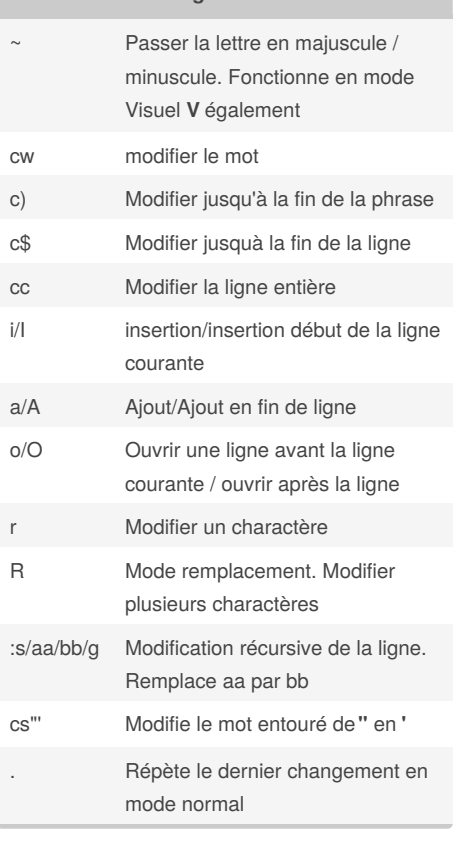

**Effectuer des changements**

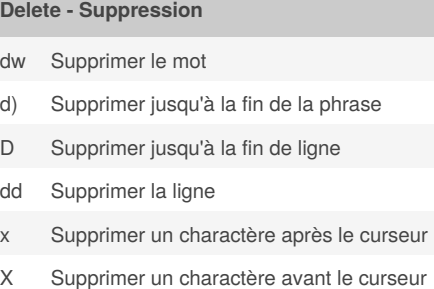

Sponsored by **Readability-Score.com** Measure your website readability! <https://readability-score.com>

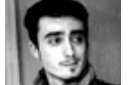

#### By **leg0ffant**

[cheatography.com/leg0ffant/](http://www.cheatography.com/leg0ffant/) [anthonylegoff.guru](https://anthonylegoff.guru)

Published 7th July, 2014. Last updated 18th July, 2014. Page 1 of 2.

# Cheatography

Vim-py-fr Cheat Sheet by [leg0ffant](http://www.cheatography.com/leg0ffant/) via [cheatography.com/19255/cs/2318/](http://www.cheatography.com/leg0ffant/cheat-sheets/vim-py-fr)

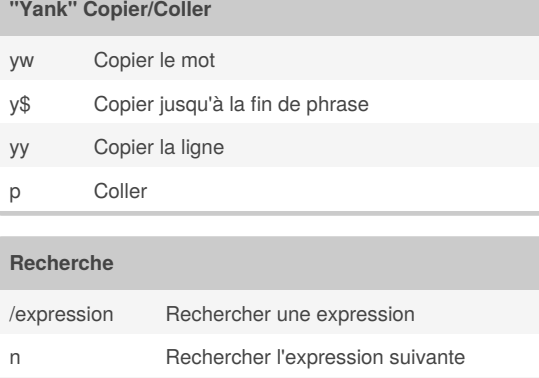

N Rechercher l'expression précédente

### **Annuler et recuperer**

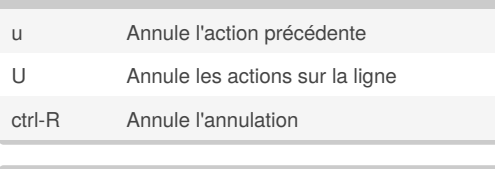

### **netrw**

% Créer un nouveau fichier

- d Créer un nouveau dossier
- R Renommer le fichier/dossier sous le curseur

D Supprimer le fichier/dossier sous le curseur

Fonctionne en mode explorer sous netrw tree

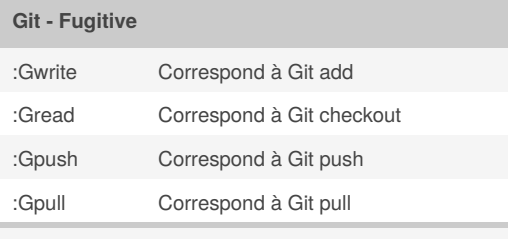

Fugitive aide **:h fugitive**

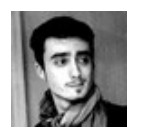

By **leg0ffant** [cheatography.com/leg0ffant/](http://www.cheatography.com/leg0ffant/) [anthonylegoff.guru](https://anthonylegoff.guru)

Published 7th July, 2014. Last updated 18th July, 2014. Page 2 of 2.

Sponsored by **Readability-Score.com** Measure your website readability! <https://readability-score.com>